# **IBD185 ST STM32F103VBT6 GPIO MiniPCIe Daughter Card**

# USER GUIDE

Version 1.0

# Table of Contents

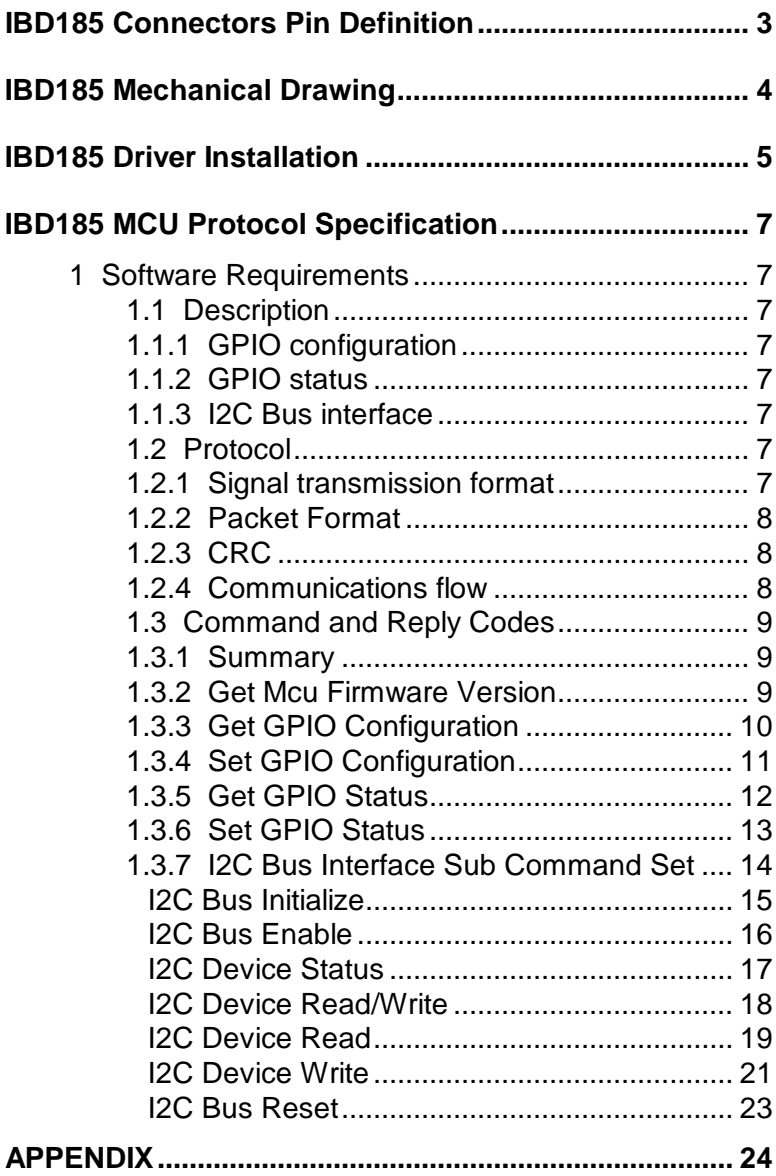

# **IBD185 ST STM32F103VBT6 GPIO MiniPCIe Daughter Card**

# **IBD185 Connectors Pin Definition J1, J2 for I2C**

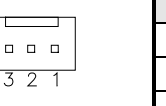

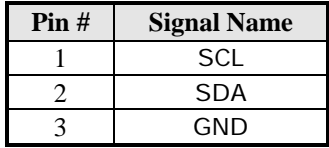

# **J3 Supports 16-in GPIO**

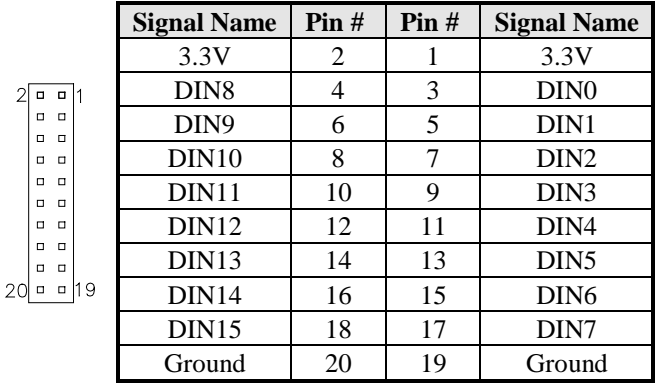

## **J4 Supports 16-out GPIO**

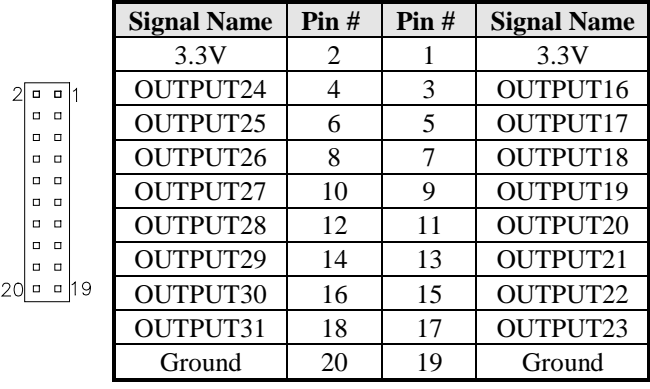

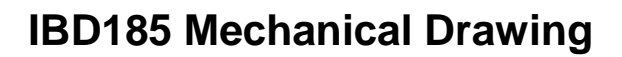

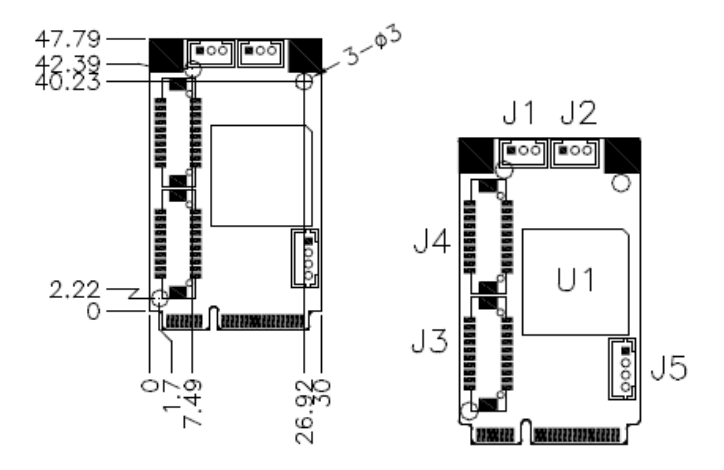

# **IBD185 Driver Installation**

1. In the Windows OS, go to the Computer Management screen. In the 'Other devices' as shown, right click the "STM32 Virtual COM Port"

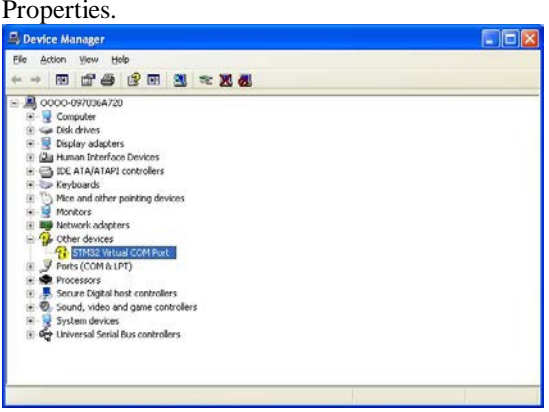

2. In the STM32 Virtual COM Port Properties screen, click *Update Driver*.

3. In the Hardware Update Wizard screen, select "No, not this time" and click *Next* to continue.

4. Select "Install from a list or specific location (Advanced), and click *Next* to continue.

5. To choose the "search" and "installation" options, click the checkbox of "Include this location in the search", and click *Browse* to find the driver's path in the CD provided or enter the path directly -

## **\SCSI\IBD185\iBASE\_CDC.inf**

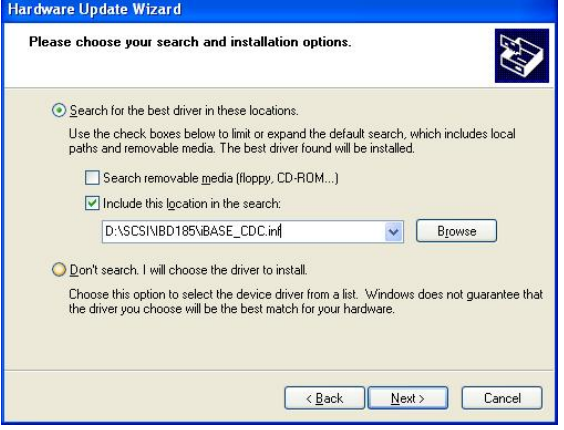

**IBD185 User Guide** 5

## 6. Click *Continue Anyway*.

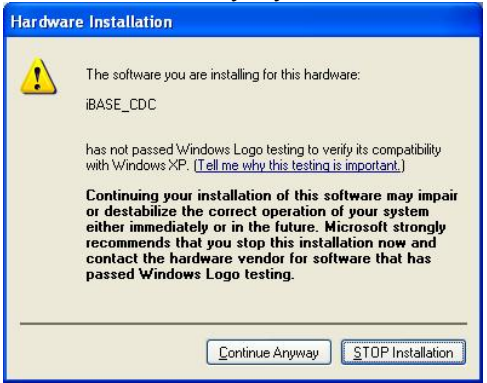

7. Click *Finish* to close the wizard.

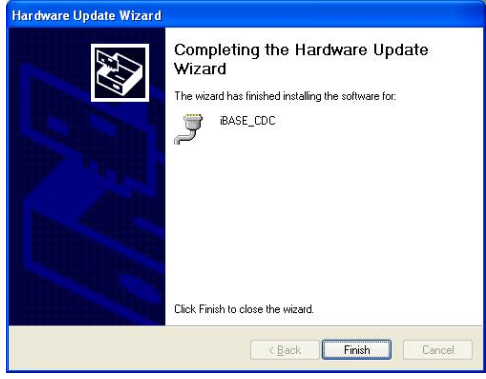

8. There are a total of two serial ports. Therefore, the Hardware Update Wizard procedure has to be repeated for the rest of the serial ports

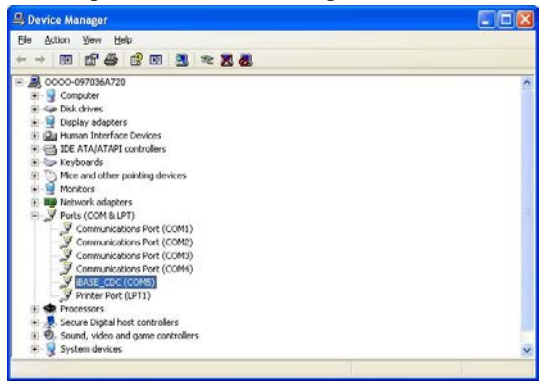

# **IBD185 MCU Protocol Specification**

# **1 Software Requirements**

## **1.1 Description**

MCU provides the following functionality:

## **1.1.1 GPIO configuration**

Software can configure the functionality of GPIO pins on MCU. MCU provides commands to configure the pin function as digital input or digital output.

# **1.1.2 GPIO status**

Software can control the output pin and get the status of input pin on MCU.

MCU provides commands to control the output of pin which is configured as an output pin or to read back the status of pin which is configured as input pin.

## **1.1.3 I2C Bus interface**

Software can perform I2C bus operation on MCU. MCU provides command interface to control the I2C bus master on it.

# **1.2 Protocol**

# **1.2.1 Signal transmission format**

#### **Bandwidth**

Baud rate: 115200 bps.

### **Data Format**

Parity: No Parity 1 start bit 8 data bits 1 stop bit

# **1.2.2 Packet Format**

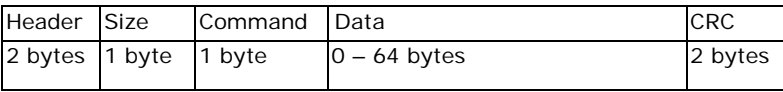

#### **Header**

bytes indicate start of the packet.

#### **Size**

specifies number of bytes for data field.

### **CRC**

verifies data integrity for header, size, command and data bytes.

### **Command**

identifies action, which is required to be performed on the data.

# **1.2.3 CRC**

Protocol uses 16-bit CCITT CRC to verify data integrity.  $P(x) = X16 + X12 + X5 + 1$ .

```
unsigned calc_crc(unsigned char *data, unsigned n, unsigned start)
 { 
    unsigned I, k, q, c, crcval; 
    crcval=start; 
   for (I=0; I<n; I++){ 
        c=data(I) & 0xFF; 
       q = (crcval \wedge c) & OxOF;
       creval=(creval>4)^(q*0x1081);q=(crcval(c)>4)) & OxOF;
       crcval=(crcval>>4)^(q*0x1081);
    } 
    return crcval; 
}
```
# **1.2.4 Communications flow**

Communication between PC and MCU utilizes Master-Slave model, where PC is a master, and MCU is a slave. Master sends requests to the slave, and slave has to reply to them. Slave acts like a passive device and cannot send any requests to the master.

# **1.3 Command and Reply Codes**

# **1.3.1 Summary**

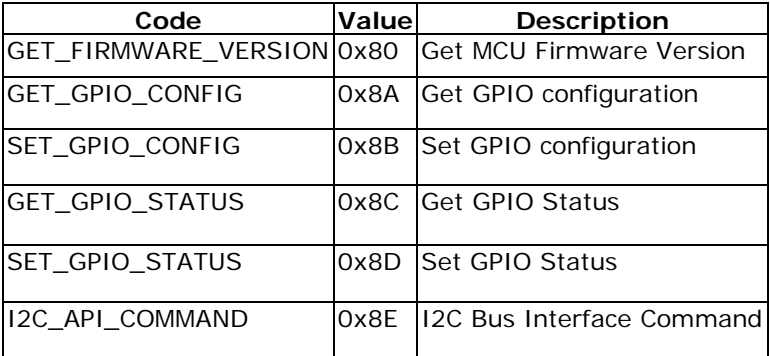

<Note>The command 0xF0 ~ 0xFF is the reserved command for instruction controller.

# **1.3.2 Get Mcu Firmware Version**

Read version number of the MCU firmware

#### *Request*

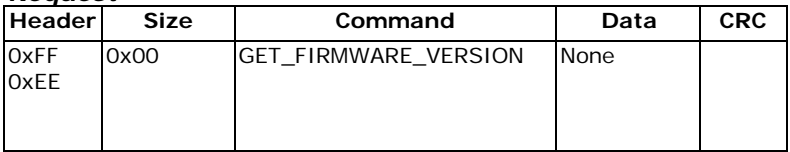

#### *Reply*

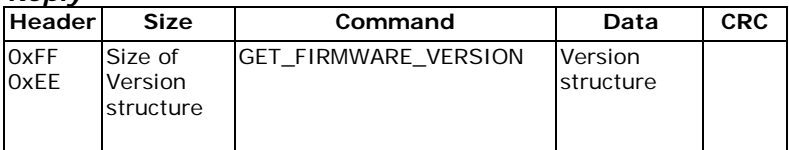

## *Version Structure*

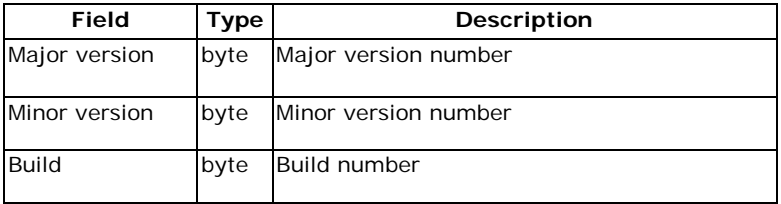

# **1.3.3 Get GPIO Configuration**

Read the GPIO pin configuration of the MCU

#### *Request*

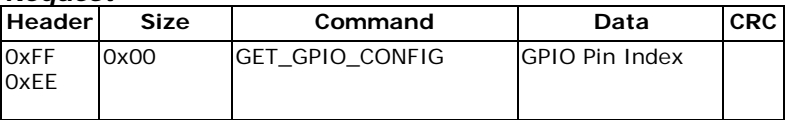

The "GPIO Pin Index" of GPIO pin is count from 0.

#### *Reply*

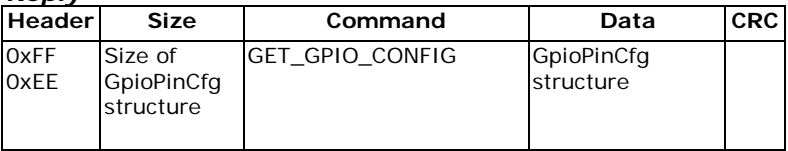

Device reply a packet without "Data" field ("Size" is 0, none "Data") means fail. If the request performed successfully, device will reply a packet with specific data structure. The format is listed below:

# *GpioPinCfg Structure*

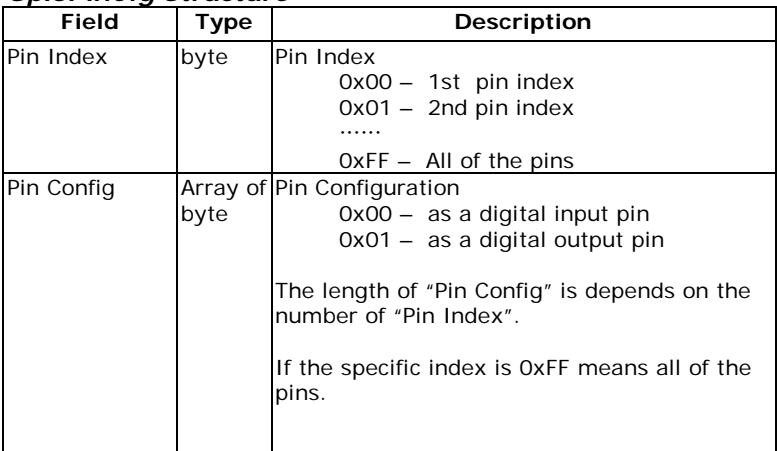

Host can retrieve configurations of all GPIO pins by sending a request packet with designating the field "Pin Index" in "GpioPinCfg" as 0xFF. Device will reply a packet with all GPIO pins configurations in sequential bytes array. The "Pin Config[]" bytes array are in order of the GPIO pin index.

# **1.3.4 Set GPIO Configuration**

Set up the GPIO pin configuration of the MCU

#### *Request*

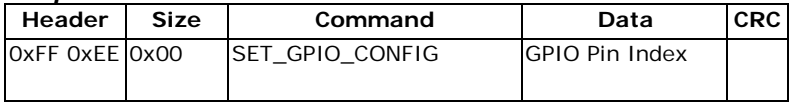

The "GPIO Pin Index" of GPIO pin is count from 0.

#### *Reply*

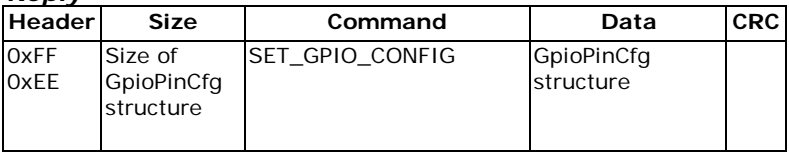

Device reply a packet without "Data" field ("Size" is 0, none "Data") means fail. If the request performed successfully, device will reply a packet with specific data structure. The format is listed below:

#### *GpioPinCfg Structure*

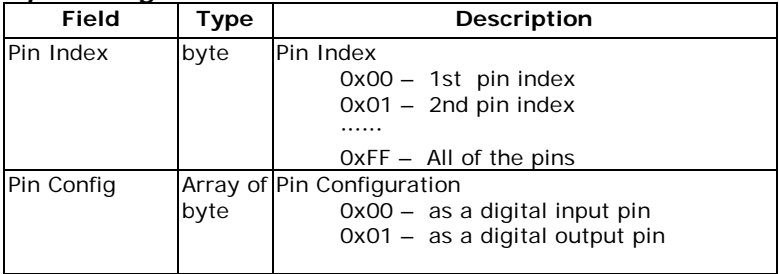

Host can set configurations of all GPIO pins by sending a request packet with designating the field "Pin Index" in "GpioPinCfg" as 0xFF. Device will reply a packet with all GPIO pins configurations in sequential bytes array. The "Pin Config[]" bytes array are in order of the GPIO pin index.

# **1.3.5 Get GPIO Status**

Read the GPIO pin group status of the MCU

The status of a GPIO pin is represented by a byte of bitmap that groups 8 pins status in one register. This status bitmap is only valid for output pins. Therefore the retrieved status bitmap should be masked with the pin configurations of this group.

#### *Request*

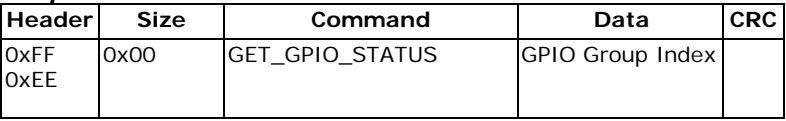

The "GPIO Group Index" is count from 0 and can be calculated simply by a formula: GPIO Group Index =  $(GPIO Pin Index/8)$ 

#### *Reply*

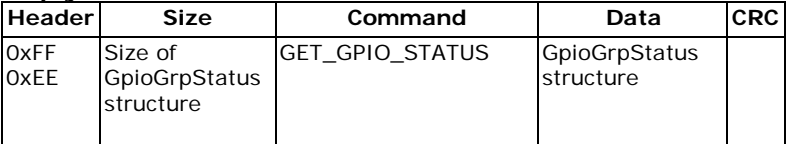

Device reply a packet without "Data" field ("Size" is 0, none "Data") means fail. If the request performed successfully, device will reply a packet with specific data structure. The format is listed below:

#### *GpioGrpStatus Structure*

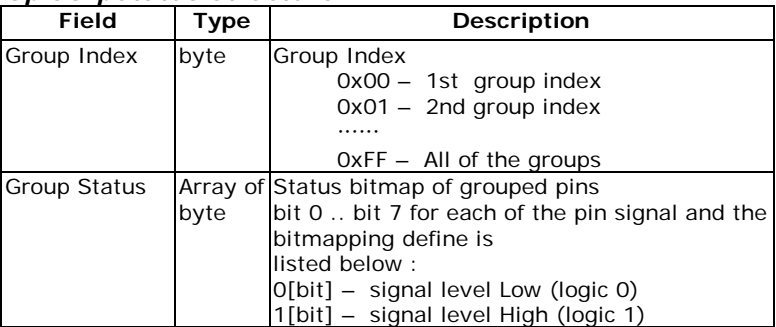

Host can retrieve status of all GPIO pins by sending a request packet with designating the field "Group Index" in "GpioGrpStatus" as 0xFF. Device will reply a packet with all GPIO pins status in sequential bytes array. The "Group Status[]" bytes array are in order of the GPIO group index. Besides, the bit sequence in a "Group Status" byte is mapping to the order of pin index in the same GPIO group.

# **1.3.6 Set GPIO Status**

Set up the GPIO pin group status of the MCU

The status of a GPIO pin is represented by a byte of bitmap that groups 8 pins status in one register. This status bitmap is only valid for output pins. Please make the settings of status bitmap according to the pin configurations of this group.

#### *Request*

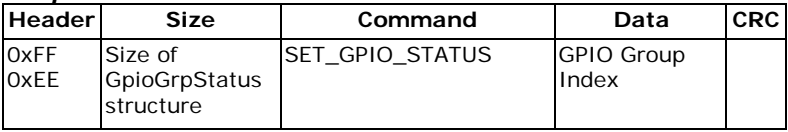

The "GPIO Group Index" is count from 0 and can be calculated simply by a formula: GPIO Group Index =  $(GPIO Pin Index/8)$ 

#### *Reply*

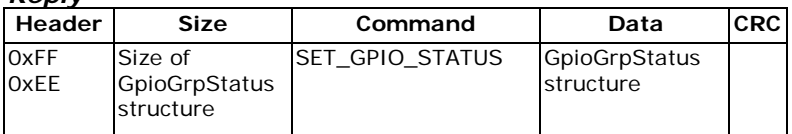

Device reply a packet without "Data" field ("Size" is 0, none "Data") means fail. If the request performed successfully, device will reply a packet with specific data structure. The format is listed below:

#### *GpioGrpStatus Structure*

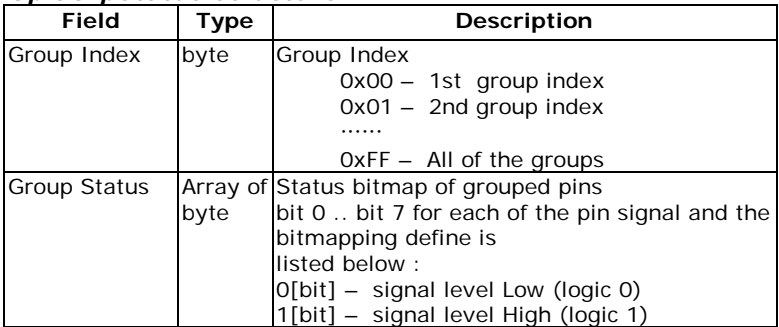

Host can set status of all GPIO output pins by sending a request packet with designating the field "Group Index" in "GpioGrpStatus" as 0xFF. Device will reply a packet with all GPIO pins status in sequential bytes array. The "Group Status[]" bytes array are in order of the GPIO group index. Besides, the bit sequence in a "Group Status" byte is mapping to the order of pin index in the same GPIO group.

# **1.3.7 I2C Bus Interface Sub Command Set**

This command set is a subset of the IB protocol command. It provides an interface for HOST to control the I2C bus master on DEVICE side.

The sub command set is constructed by a specific command ID (I2C\_API\_COMMAND) in "Command" field of packet, and the payloads are embedded in "Data" field.

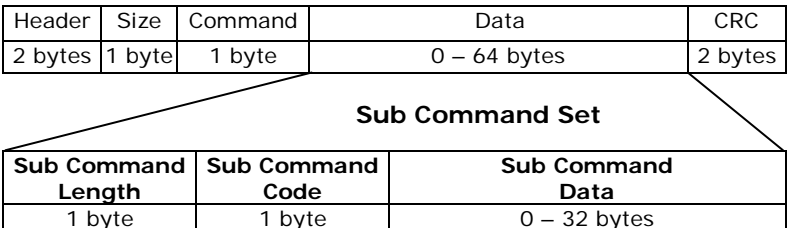

The supported command of I2C bus interface command set list below:

 $\mathcal{L}$ 

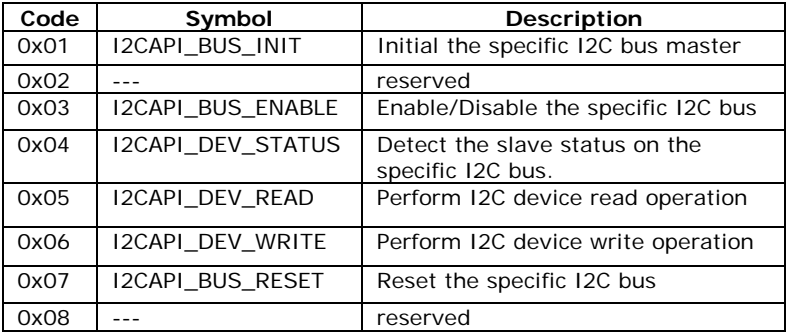

Here is a simple illustration of the interface functions in pseudo code.

I2C\_Bus\_Init(BusID,Speed);

I2C\_Bus\_Enable(BusID,Enabled);

I2C\_Device\_Detect(BusID,SlvAddr);

I2C\_Device\_Read(BusID,SlvAddr,CmdLen,CmdCode[8],Flag,DatLen, DatBuff[32]);

I2C\_Device\_Write(BusID,SlvAddr,CmdLen,CmdCode[8],Flag,DatLen, DatBuff[32]);

I2C\_Bus\_Reset(BusID,Flag);

# **I2C Bus Initialize**

Initialize the I2C bus master on MCU. Start up an I2C bus with specific Bus ID and Speed. The Bus ID can be 1 or 2. Bus ID is 1 means the I2C1 on MCU, and so on. The Speed can be 0, 1, 2. Speed=0 means de-initialize the I2C Bus. Speed=1 means initialize the specific I2C Bus in 400Kbps. Speed=2 means initialize the specific I2C Bus in 100Kbps (default).

#### *Sub Command Request*

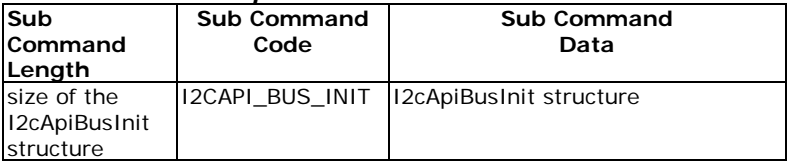

#### *Sub Command Reply*

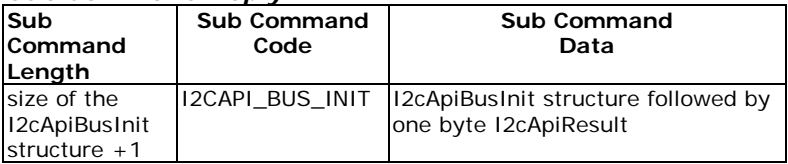

The reply packet contains the parameters that device received and followed by one byte of result.

 $I2c$ Api $Result = 0$  means the execution result is fail.

### *I2cApiBusInit Structure*

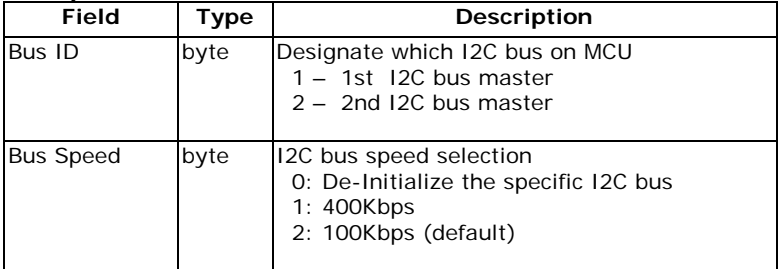

# **I2C Bus Enable**

Enable/Disable the specific I2C bus master on MCU.

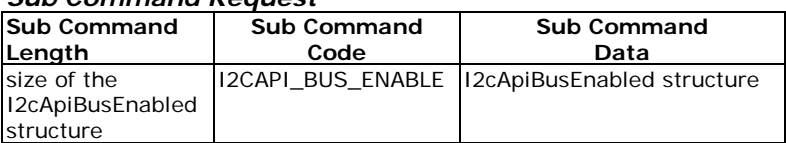

### *Sub Command Request*

## *Sub Command Reply*

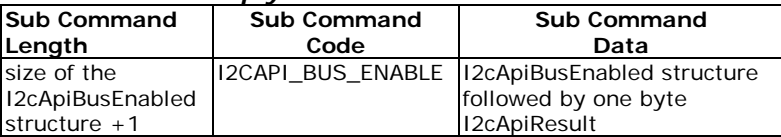

The reply packet contains the parameters that device received and followed by one byte of result.

 $I2c$ ApiResult = 0 means the execution result is fail.

## *I2cApiBusEnabled Structure*

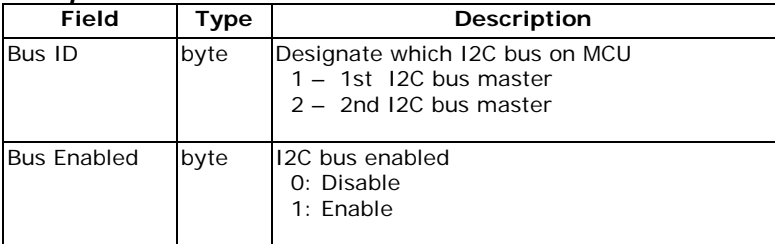

# **I2C Device Status**

Try to detect the slave device status on the specific I2C bus.

The slave address should be left shift one bit to skip the position of the LSB  $(R/\overline{W})$  bit).

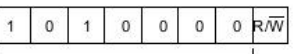

7 bits slave address (0x50)

For Example: Stuff the slave address with 0xA0 to designate the slave device which 7 bits slave address is 0x50.

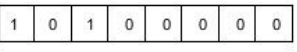

 $\leftarrow$  SLAVE ADDRESS 0xA0  $\rightarrow$ 

### *Sub Command Request*

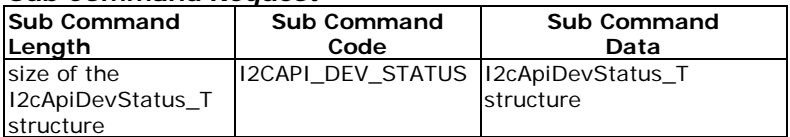

## *I2cApiDevStatus\_T Structure*

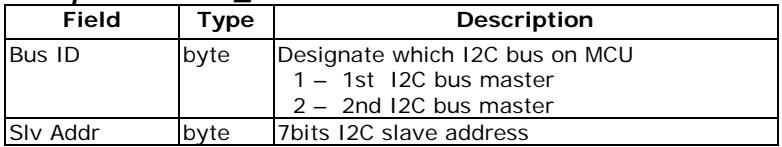

## *Sub Command Reply*

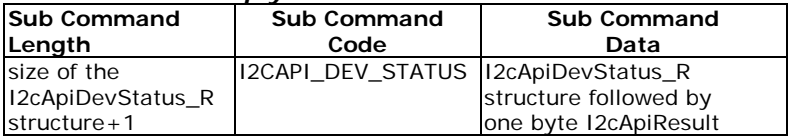

The reply packet contains the I2cApiBusStatus\_R structure and followed by one byte of result.

 $I2c$ Api $Result = 0$  means the execution result is fail.

## *I2cApiDevStatus\_R Structure*

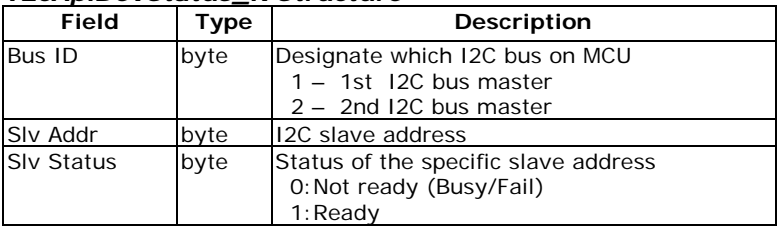

# **I2C Device Read/Write**

The two interfaces are providing generic command format for I2C bus read/write operation.

The generic command format of an I2C operation can be shown below:

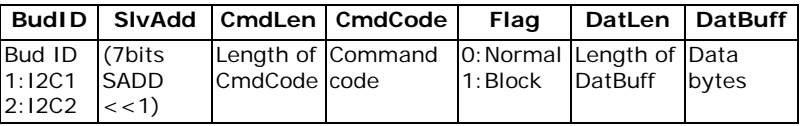

Limitation:

The max length of command code limits in 8 bytes. The max length of data byte limits in 32 bytes.

The generic command can be varied to several types of I2C read/write operations. Such as Byte Write/Byte Read, Word Write/Word Read, Sequential Write/Sequential Read, and Block Write/Block Read.

Stuff the command interface with proper arguments to perform different kinds of I2C read/write depends on your needs.

Please refer to the user's manual of your I2C slave device to transmit the I2C command in correct format.

# **I2C Device Read**

Perform an I2C bus read operation.

## *Sub Command Request*

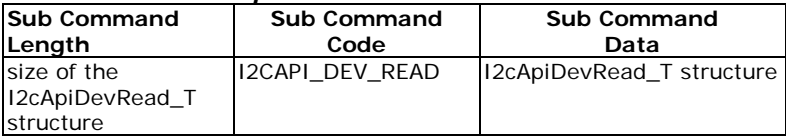

## *I2cApiDevRead\_T Structure*

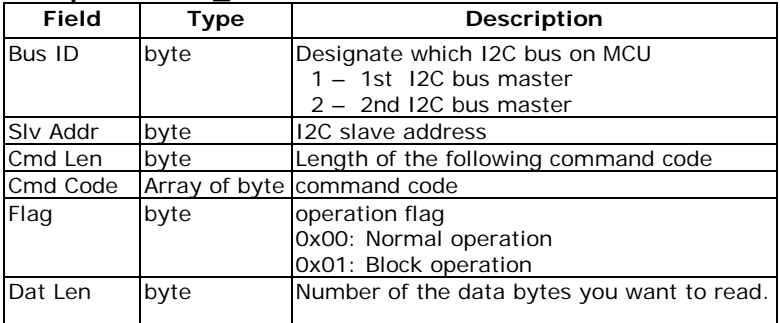

## *Sub Command Reply*

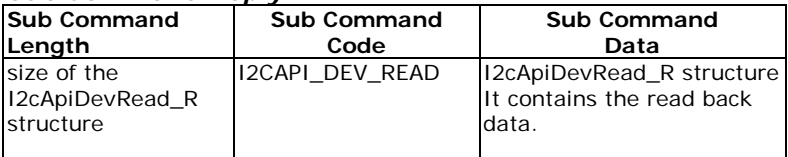

The reply packet contains the I2cApiDevRead\_R structure.

The I2cApiDevRead\_R structure returns the device received significant arguments and followed by one byte result.

If the read operation has performed successfully, the result would be equal to the value of "Dat Len" and the retrieved sequential reading data bytes should concatenated to the result byte in the rear of packet, otherwise the read operation has error, the returned packet would be without reading data bytes.

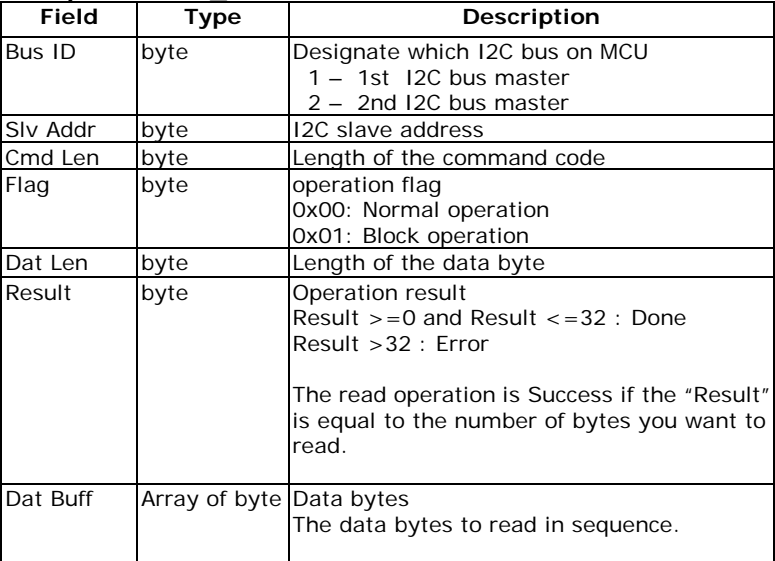

### *I2cApiDevRead\_R Structure*

# **I2C Device Write**

Perform an I2C bus write operation.

## *Sub Command Request*

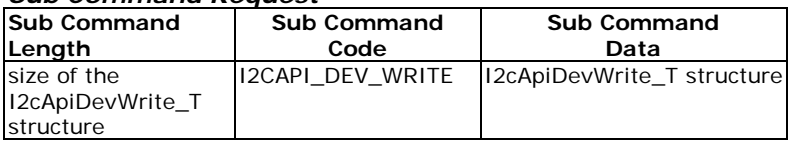

# *I2cApiDevWrite\_T Structure*

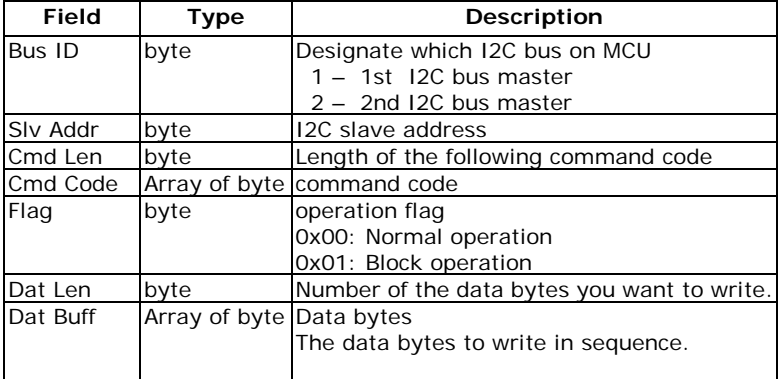

## *Sub Command Reply*

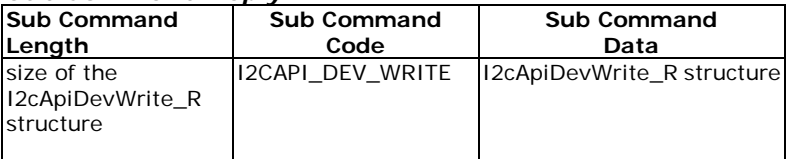

The reply packet contains the I2cApiDevWrite\_R structure.

The I2cApiDevWrite\_R structure returns the device received significant arguments and followed by one byte result.

## *I2cApiDevWrite\_R Structure*

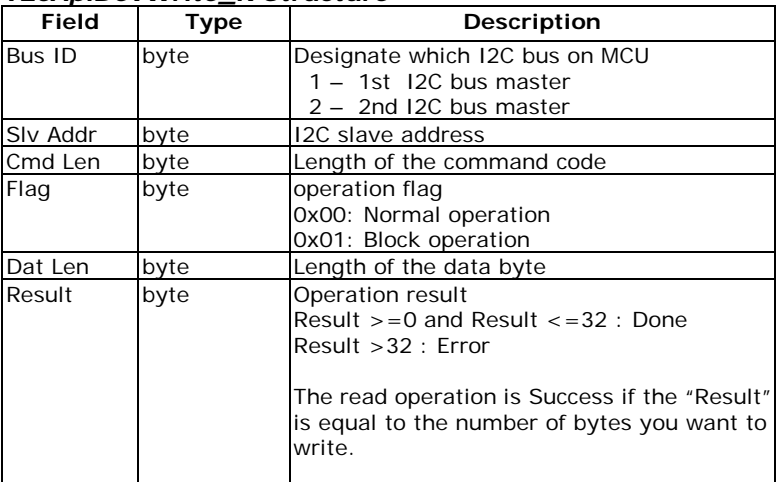

# **I2C Bus Reset**

Reset the specific I2C bus master on MCU.

### *Sub Command Request*

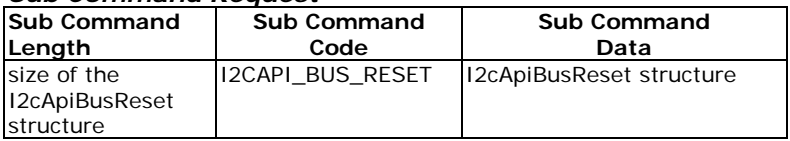

### *Sub Command Reply*

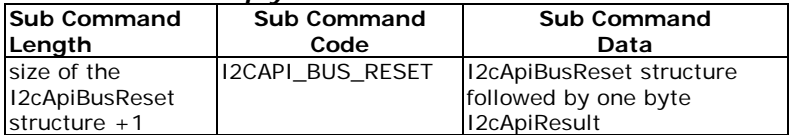

The reply packet contains the parameters that device received and followed by one byte of result.

 $I2c$ ApiResult = 0 means the execution result is fail.

#### *I2cApiBusReset Structure*

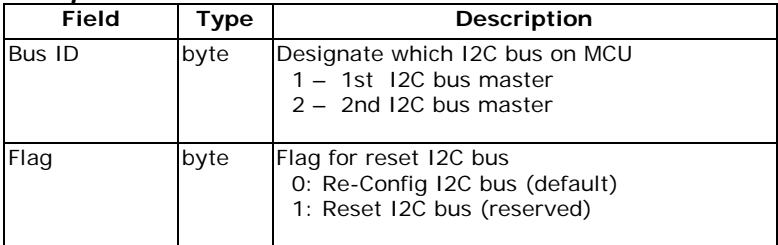

# **APPENDIX**

A protocol instruction example for I2C read/write operation: The I2C device (24C02 EEPROM) is connected to the I2C1 Bus on MCU. (7bits SlaveAddress: 0x50, 8 bytes per page)

#### **Page Write from address 0x00 on 24C02**

REQUEST PACKET:

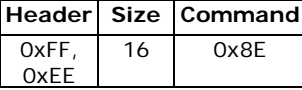

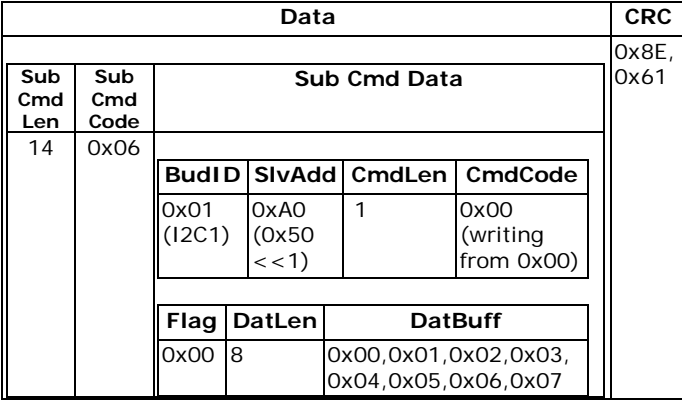

#### REPLY PACKET:

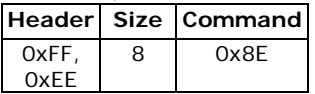

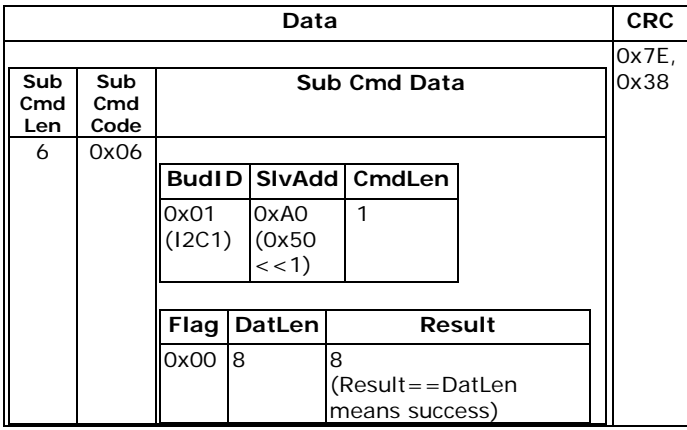

## **Read 8 bytes from address 0x00 on 24C02**

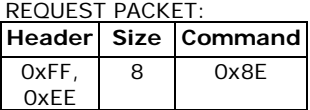

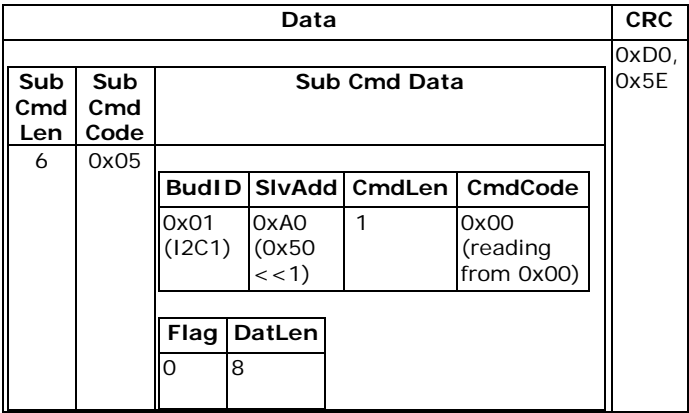

## REPLY PACKET:

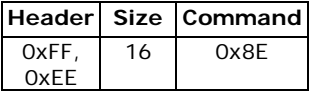

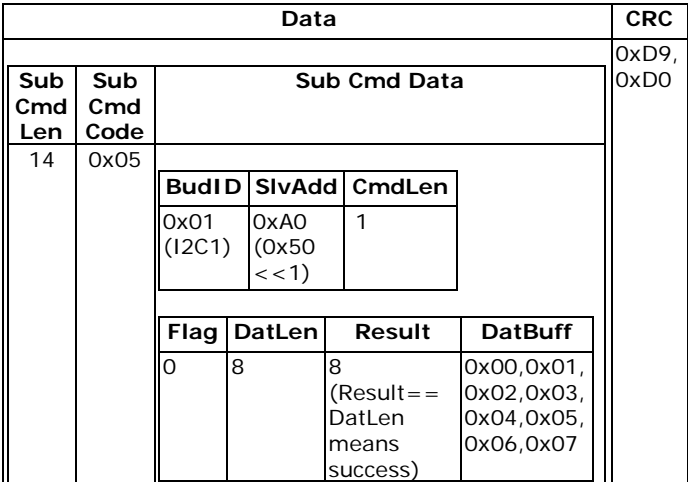